#### Introduction WiFi code key Lock

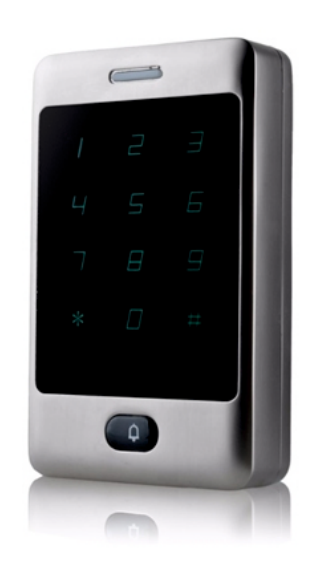

# Quick Start Guide

## Software configuration

When you power on this device for the first time it will be in AP mode which means that you will have a new WiFi network called: "Code\_key\_**XXXXXXXX**" where **XXXXXXXX is you unique ID number.** You will need that ID later so you can write it down or screenshoot your screen.

Then use your mobile phone or laptop with wireless network card and connect to that network.

#### **WiFi password: 12345678**

Open a Web Browser like: Mozilla Firefox, Google Chrome, Microsoft Internet Explorer etc..

Follow these 2 simple steps to connect this device to your cloud network. To connect more devices, just repeat these steps with each one.

If you don't have a cloud account, first you can create one.

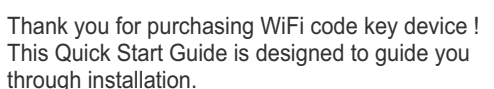

#### Package Contents

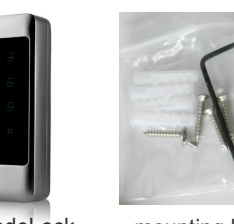

WiFi CodeLock mounting kit

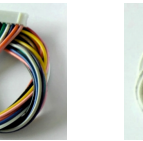

1. Enter this default address into your address bar: **http://192.168.0.1**

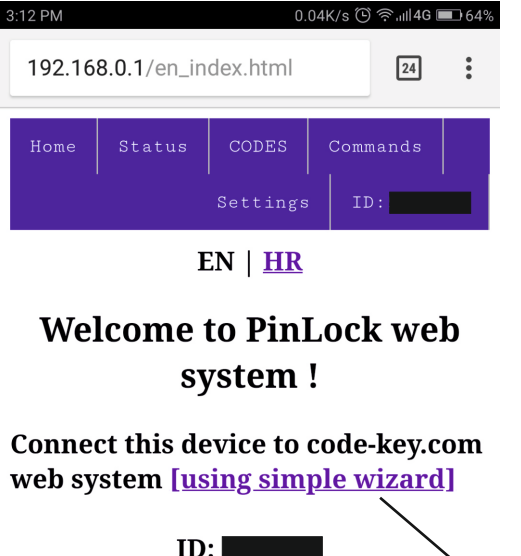

# **Specification**

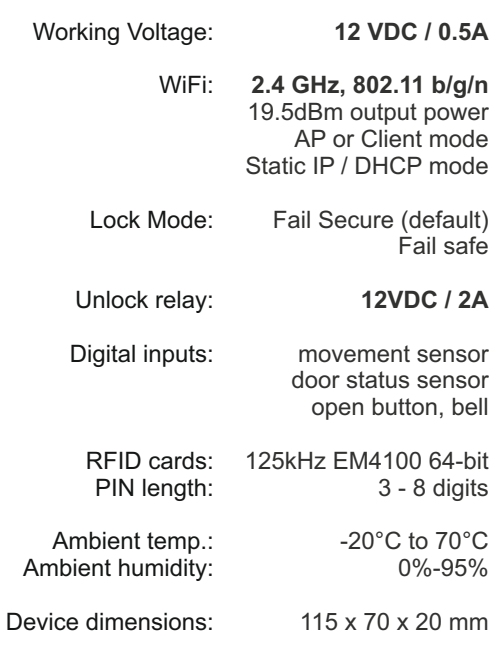

 2. You can use wizard to guide you how to connect 3. You wil be redirected to registration web form this device to cloud system: **code-key.com**

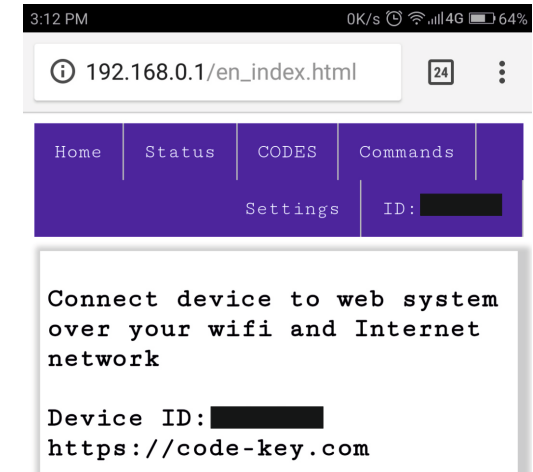

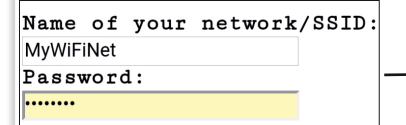

Save and connect to selected network

# Hardware installation

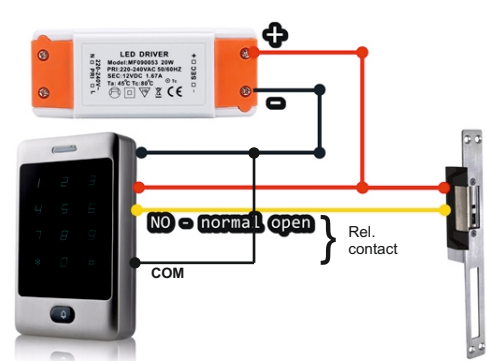

For power supply you can use LED DRIVER with stable output 12 VDC / 1.5A

- Connect RED wire (1) and wire from electrical door lock to positive +12 VDC. 1
- ◯ Connect YELLOW wire (3 normal open) with 2 Connect YELLOW wire (3 - normal op<br>2 second pole from electrical door lock.

**3** Connect BLACK wire  $(2 - \text{GND})$  and GREY wire  $(4)$  with ground negative pole. with ground negative pole.

 where you can register your account and this **device ID**. If you already have a cloud account just go back to login form and then login and choose '**Add new device**' from 'Settings' menu.

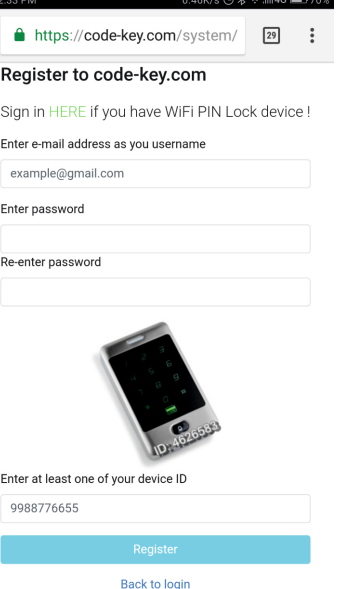

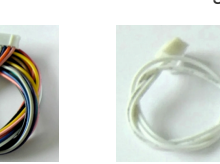

main cable bell cable

#### Device inside - main parts

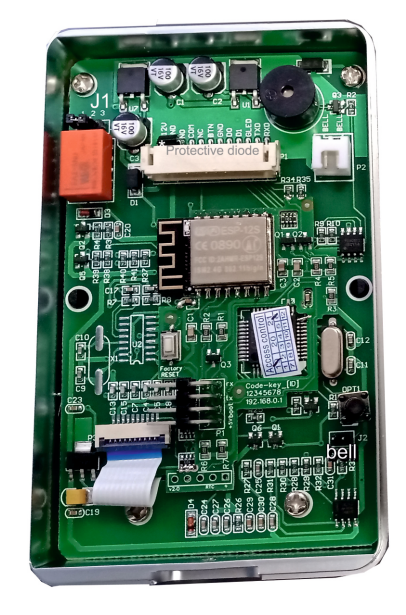

#### Wire connection scheme

Relay / GREY

Power supply / RED

Power supply / RED

**J1** - Relay settings must be set in 1-2 position

+12V - (GND)

Main connector **Electric lock** :<sup>-</sup>t⁄l… COM BTN D0  $\overline{D}$ NO  $\frac{1}{2}$  $+12V$ Power supply / BLACK  $\overline{-1}$ <br>Relay / GREY<br>Open door button / BROWN<br>Movement sensor / GREE<u>N</u><br>Movement sensor / GREE<u>N</u><br>Door contact / WHITE \*protection diode is inside main device

1 2 3

 $\overline{O}$ 

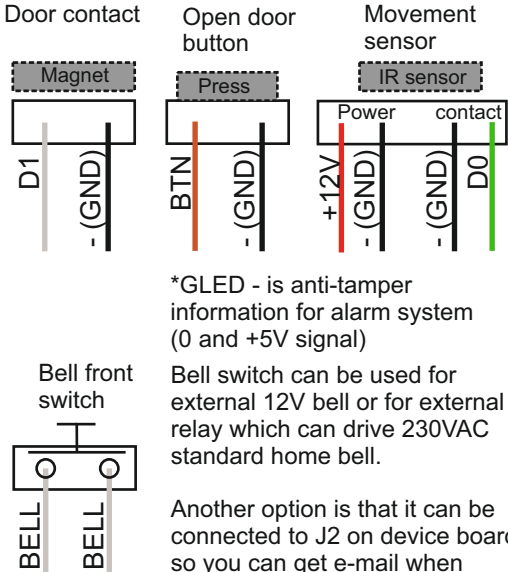

Additional options

Another option is that it can be connected to J2 on device board, so you can get e-mail when someone presses the ring button.

- (GND)  $\overline{S}$ 

## Commands using keypad

You can use this device without use of mobile phone or laptop over WiFI network or Internet.

Just use these commands using device keypad.

Default ADMIN PIN is **555555** Default PIN is **5566**

For your security, delete default PIN and change default ADMIN PIN.The admin pin does not open the door

When you connect your device with cloud it will sync all your PINs. Sync works in both directions:

 a) PINs from device will be sent to cloud and b) PINs from cloud will be sent to device.

Functions are described in the next table - Table of manual functions.

### Table of manual functions

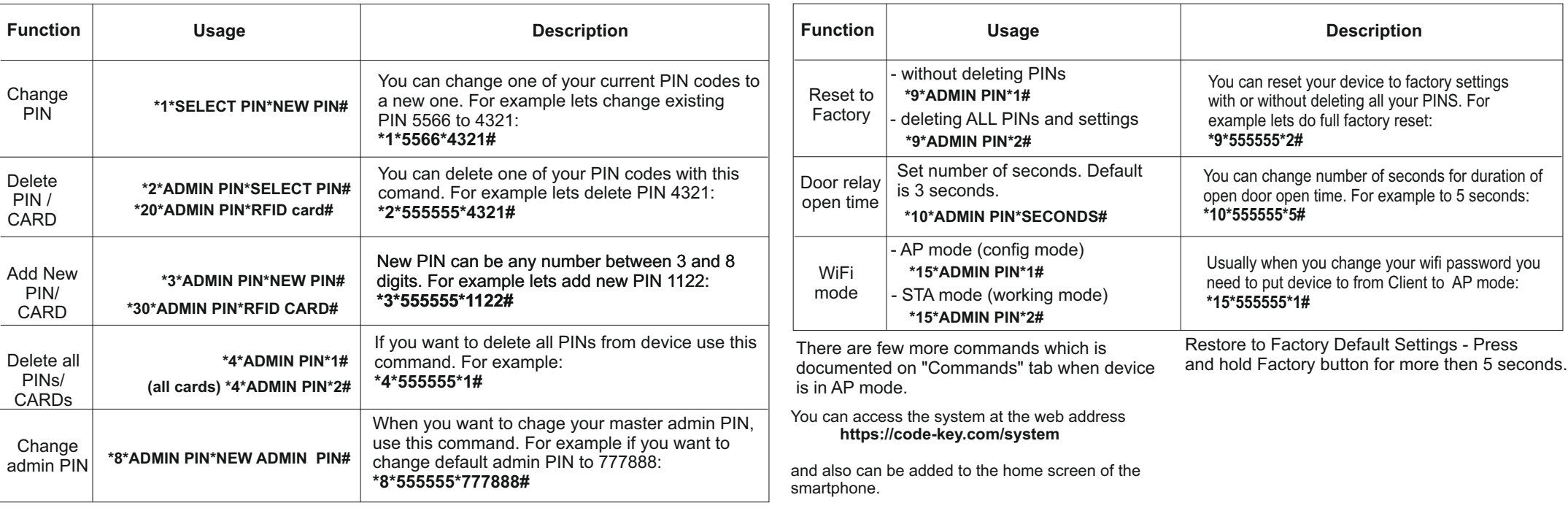